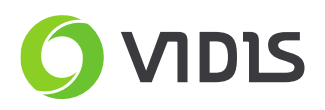

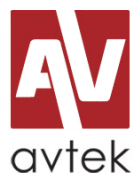

 $\angle$ 

# **Zmiana logo startowego (splash screen) w monitorach Avtek TouchScreen seria PRO**

## **Uwaga!**

*Zmiana logo startowego w monitorach Avtek jest ingerencją w firmware monitora i nierozważne przeprowadzenie tego procesu może nieodwracalnie uszkodzić sprzęt. Prosimy o ścisłe trzymanie się instrukcji i nieingerowanie w pozostałe ustawienia dostępne z menu serwisowego. Zmiany te są łatwo wykrywalne i uszkodzenie monitora przez nierozważną zmianę ustawień nie będzie podlegało procesowi gwarancyjnemu.* 

#### Wymagane:

- monitor Avtek TouchScreen Pro / Pro2 / Pro3 / Pro4K
- pilot (+baterie)
- pamięć flash USB (pendrive)
- komputer (do wgrania plików na pamięć flash USB)
- przygotowany plik graficzny z logiem
	- wymagany format pliku graficznego to JPG
	- wymagana rozdzielczość zdjęcia to 1920x1080
	- maksymalny rozmiar pliku to 190 kb

## Przygotowanie pamięci flash USB (pendrive)

- 1. Sformatuj pendrive, ustawiając jako system plików *FAT32.*
- 2. Wgraj logo w postaci pliku graficznego bezpośrednio na pustą pamięć USB (nie trzeba tworzyć folderów).
- 3. Zmień nazwę pliku na *boot0.jpg*.

## Wgrywanie logo

- 1. Włącz monitor i poczekaj na pełne uruchomienie
- 2. Podłącz pamięć flash USB do portu USB monitora z prawej strony. Nie należy używać portów, które znajdują się na froncie.
- 3. Korzystając z pilota proszę wcisnąć przycisk *Input* (odpowiedzialny za zmianę źródła), a następnie kolejno "1", "3", "7", "9"
- 4. Po kilku sekundach pojawi się menu serwisowe monitora.
	- dla Pro i Pro2: Z listy proszę wybrać pozycję *DEBUG*
	- dla Pro3 i Pro4K: Z listy proszę wybrać pozycję *Android Setting*
- 5. Wybierz *Replace Logo and Animation* i potwierdź korzystając z przycisku *Confirm*
- 6. Należy poczekać na komunikat potwierdzający zmianę logo.
- 7. Nowe logo będzie widoczne po restarcie monitora.

KRS: 0000360399 Sąd Rejonowy dla Wrocławia-Fabrycznej we Wrocławiu VI Wydział Gospodarczy Kapitał zakładowy: 357.016,66 zł

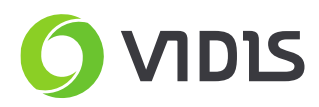

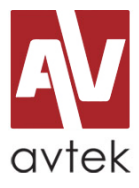

W przypadku pytań i problemów zachęcamy do kontaktu z działem serwisu.

#### **Dane kontaktowe serwisu:**

ViDiS S.A.

ul. Logistyczna 4 Bielany Wrocławskie 55-040 Kobierzyce

tel: 71 33 880 20 e-mail: [serwis@vidis.pl](mailto:serwis@vidis.pl)

Serwis czynny jest od poniedziałku do piątku w godzinach **9.00 - 16.00**

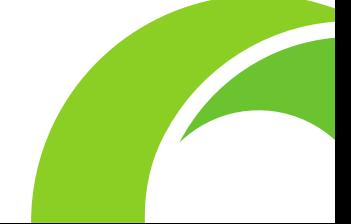

VIDIS S.A. 53-204 Wrocław ul. Ojca Beyzyma 7 NIP: 899-25-22-420 tel.: (+48) 71 33 880 00 fax: (+48) 71 33 880 01 biuro@vidis.pl www.vidis.pl

KRS: 0000360399 Sąd Rejonowy dla Wrocławia-Fabrycznej we Wrocławiu VI Wydział Gospodarczy Kapitał zakładowy: 357.016,66 zł